## **Pago de Títulos**

✓Sólo podrá hacer el pago del título el alumnado que ha finalizado sus estudios en el IES Diego de Siloé.

✓El trámite del pago de tasas así como el trámite de la presentación de la solicitud de expedición del título académico se realizan a través de la SECRETARÍA VIRTUAL DE LA CONSEJERÍA DE EDUCACIÓN DE LA JUNTA DE ANDALUCÍA.

✓**ATENCIÓN**: se debe **consultar** las **tasas** para **2024** ANTES DE HACER EL PAGO para evitar tener que subsanar situaciones derivadas de liquidaciones de pago incorrectas. Consulte la tabla de tasas para 2024 que se adjunta en este documento.

✓Es muy importante para finalizar la tramitación del título acudir a la Secretaría del instituto Diego de Siloé.

✓En la imagen se ilustra la ruta a seguir una vez se ha accedido a la Secretaría Virtual de la Consejería:

**[https://www.juntadeandalucia.es/educacion/secretariavirtual/solicitudes/#](https://www.juntadeandalucia.es/educacion/secretariavirtual/solicitudes/#Tramite_Generales) [Tramite\\_Generales](https://www.juntadeandalucia.es/educacion/secretariavirtual/solicitudes/#Tramite_Generales)**

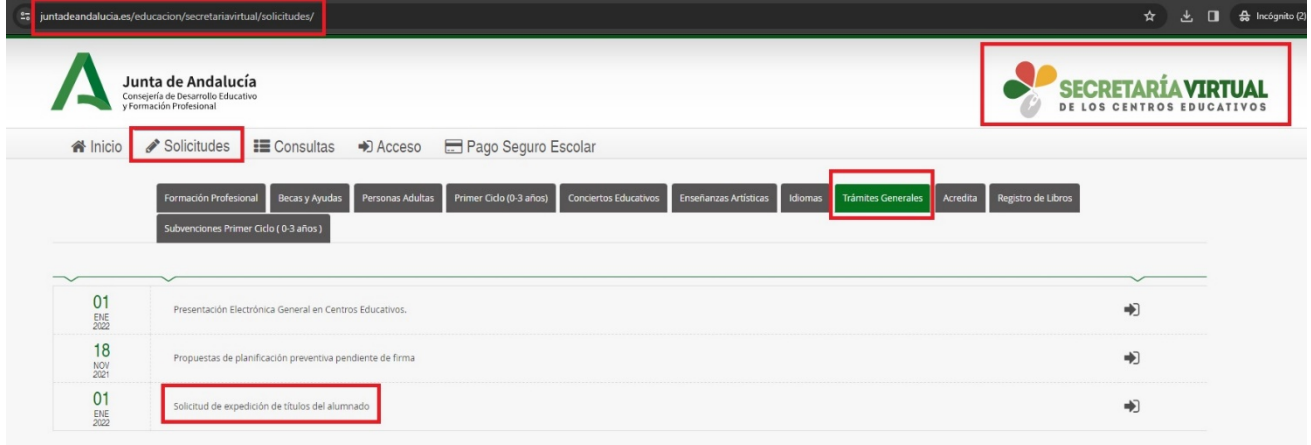

# **TASAS 2024 POR EXPEDICIÓN DE TÍTULOS ACADÉMICOS Y PROFESIONALES**

Se informa de la subida de los importes para la expedición de títulos académicos y profesionales no universitarios. **Los nuevos importes serán aplicables a partir del 1 de enero de 2024.**

La subida se rige según la Ley 12/2023, de 26 de diciembre, del Presupuesto de la Comunidad Autónoma de Andalucía para el año 2024 (BOJA nº 248, de 29 de diciembre), que establece en su artículo 39, que para el año 2024, el importe de las tasas de cuantía fija de la Comunidad Autónoma de Andalucía será el que resulte de la aplicación del coeficiente 1,02 a la cuantía exigible para el año 2023.

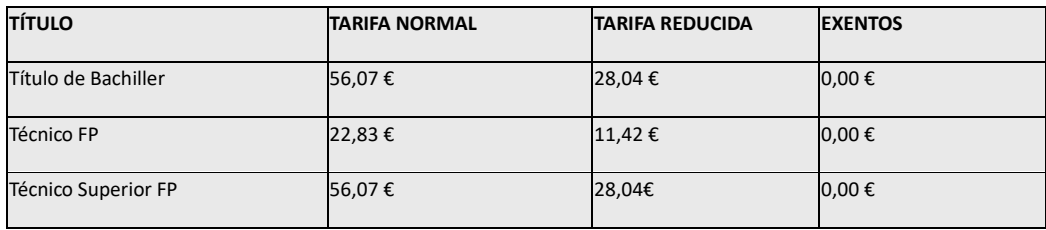

#### **1.- Tarifa reducida: los miembros de familia numerosa de categoría general.**

**\*NOTA: SI REALIZA EL PAGO TELEMÁTICO DE LAS TASAS PODRÁ OBTENER UNA BONIFICACIÓN (SI SEÑALA LA CASILLA DE BONIFICACIÓN), QUE SERÁ DE 3 € PARA TASAS INFERIORES A 30 € Y UN 10% PARA TASAS SUPERIORES A DICHA CANTIDAD. EN EL CASO DE TASAS INFERIORES A 3 €.** (Según el Artículo 78 de la Ley 18/2003, de 29 de diciembre, por la que se aprueban medidas fiscales y administrativas en su nueva redacción dada por la Disposición Final Quinta de la Ley 3/2019, de 22 de julio, del Presupuesto de la Comunidad Autónoma de Andalucía para el año 2019).

#### **2.- Están exentos del pago de estas tasas (pero deben generar igualmente el documento con total a ingresar 0 €):**

- 1. **Las víctimas de actos terroristas** (Ley 10/2010 de 15 de noviembre, BOJA de 24/11/2010 Relativa a medidas para la asistencia y atención a las víctimas de terrorismo de la Comunidad Autónoma de Andalucía).
- 2. **Los beneficiarios de familia numerosa de categoría especial** (categoría establecida en la Ley 40/2003 de 18 de noviembre, de Protección a las Familias Numerosas, BOE de 19/11/2003)
- 3. La expedición de títulos duplicados por causa imputable a la administración.
- 4. Reexpedición de títulos o documentos. (Ley 3/2007, de 15 de marzo, Reguladora de la rectificación registral de la mención relativa al sexo de las personas).

#### **3.- Tarifa normal: el resto de solicitantes.**

**\*NOTA: SI REALIZA EL PAGO TELEMÁTICO DE LAS TASAS PODRÁ OBTENER UNA BONIFICACIÓN (SI SEÑALA LA CASILLA DE BONIFICACIÓN), QUE SERÁ DE 3 € PARA TASAS INFERIORES A 30 € Y UN 10% PARA TASAS SUPERIORES A DICHA CANTIDAD. EN EL CASO DE TASAS INFERIORES A 3 €.** (Según el Artículo 78 de la Ley 18/2003, de 29 de diciembre, por la que se aprueban medidas fiscales y administrativas en su nueva redacción dada por la Disposición Final Quinta de la Ley 3/2019, de 22 de julio, del Presupuesto de la Comunidad Autónoma de Andalucía para el año 2019).

### **SOLICITUD DE EXPEDICIÓN DE TÍTULOS DEL ALUMNADO A TRAVÉS DE SECRETARÍA VIRTUAL**

**Documentación que debes tener a mano:** 

- Debes tener escaneado, en el caso de no autorizar consulta:
	- o **DNI**
		- o **Certificado o Tarjeta de Familia Numerosa.**
		- o **Documento para exención de tasas.**
- Tarjeta de Crédito para el pago de tasas.
- 1. Accede al sitio web de la SECRETARÍA VIRTUAL de los centros educativos:

<https://www.juntadeandalucia.es/educacion/secretariavirtual/>

…y pulsa en Solicitudes-Solicitud Títulos. Entra en el trámite.

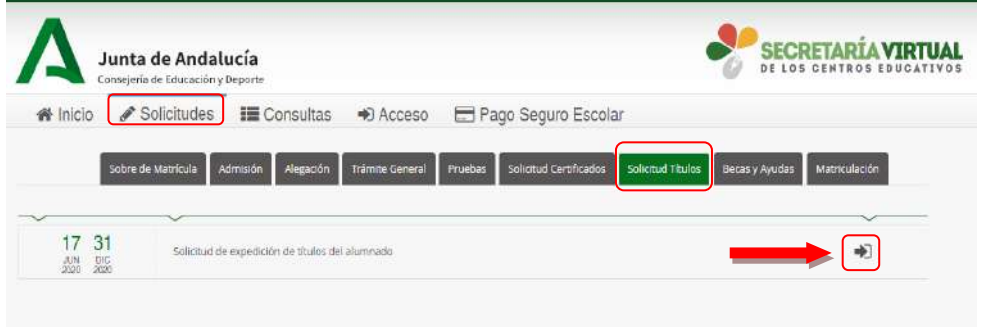

2. Accede mediante clave iANDe e identifícate con tu fecha de nacimiento y la

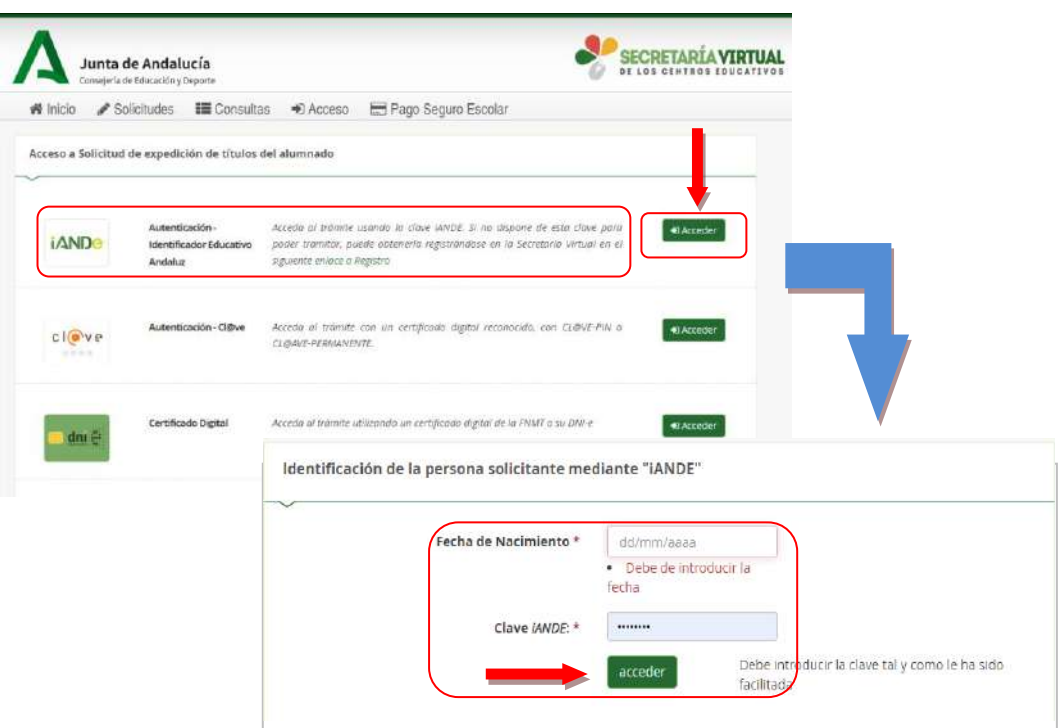

clave iANDE

3. Acabas de acceder al trámite de solicitud de título. En la esquina derecha aparece tu nombre y DNI. Pulsa Siguiente e indica quién realiza la solicitud. Pulsa Aceptar

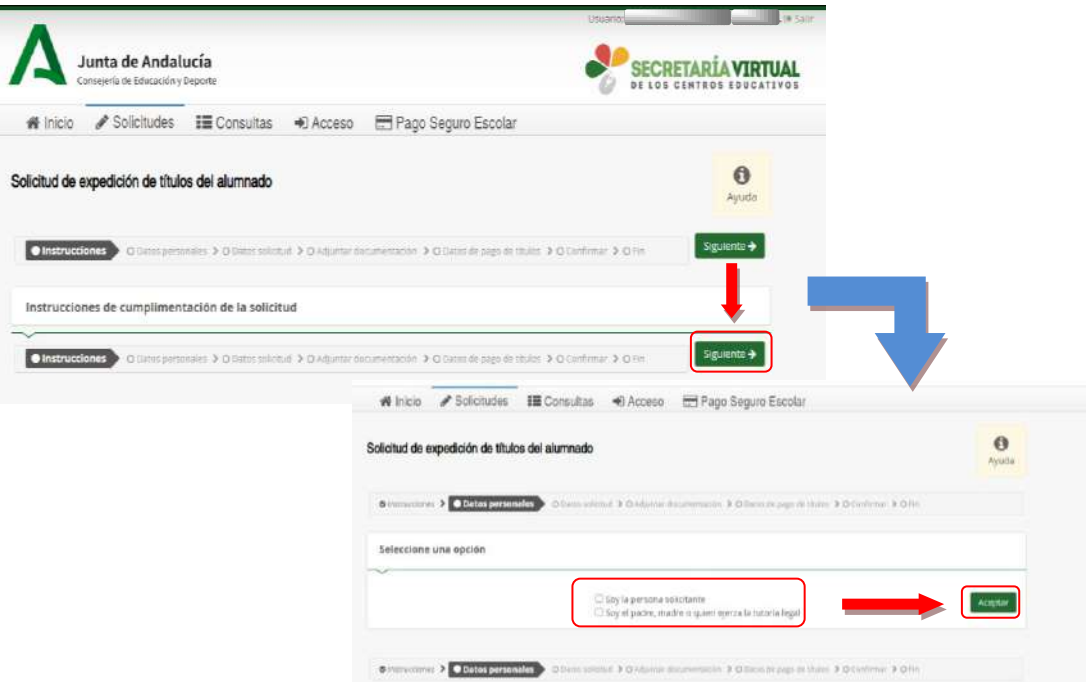

4. Rellena los datos personales que te solicitan y pulsa Siguiente.

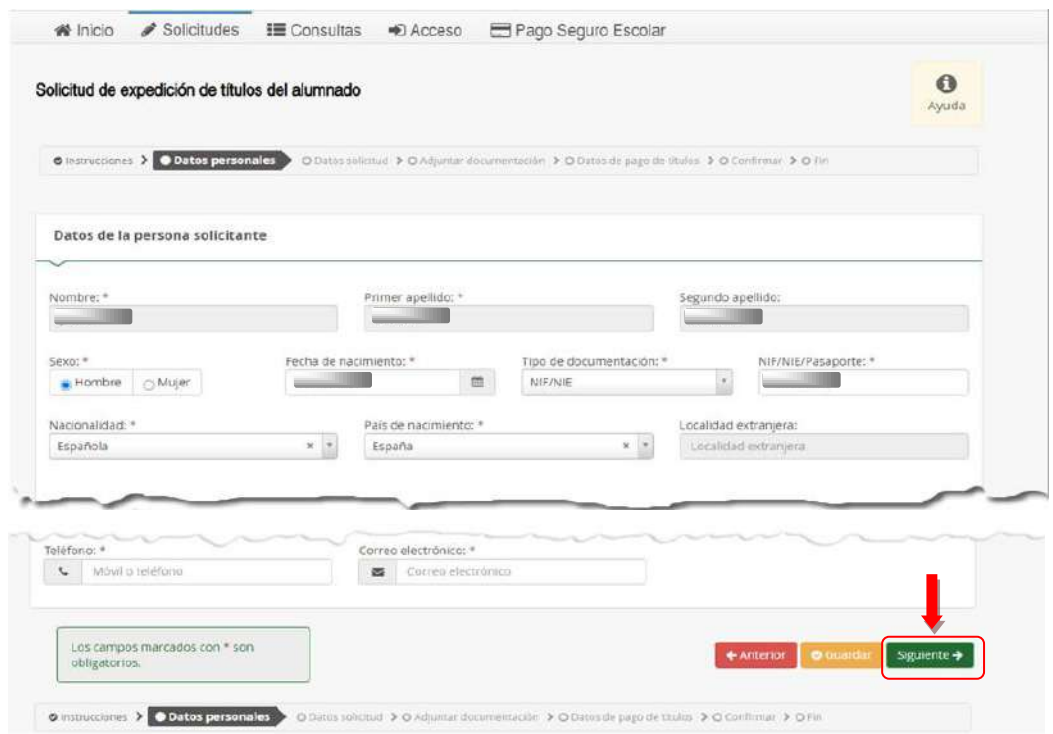

### **SOLICITUD DE EXPEDICIÓN DE TÍTULOS DEL ALUMNADO**

- 5. Una vez dentro, pulsa en la Lupa para seleccionar el centro educativo. El IES Diego de Siloé tiene el código: 18700773
- 6. Introduce un dato que identifique al centro educativo y pulsa sobre la Lupa.
- 7. Aparecerá una relación con los centros educativos que responden a la búsqueda realizada.
- 8. Pulsa con el ratón sobre el centro educativo.

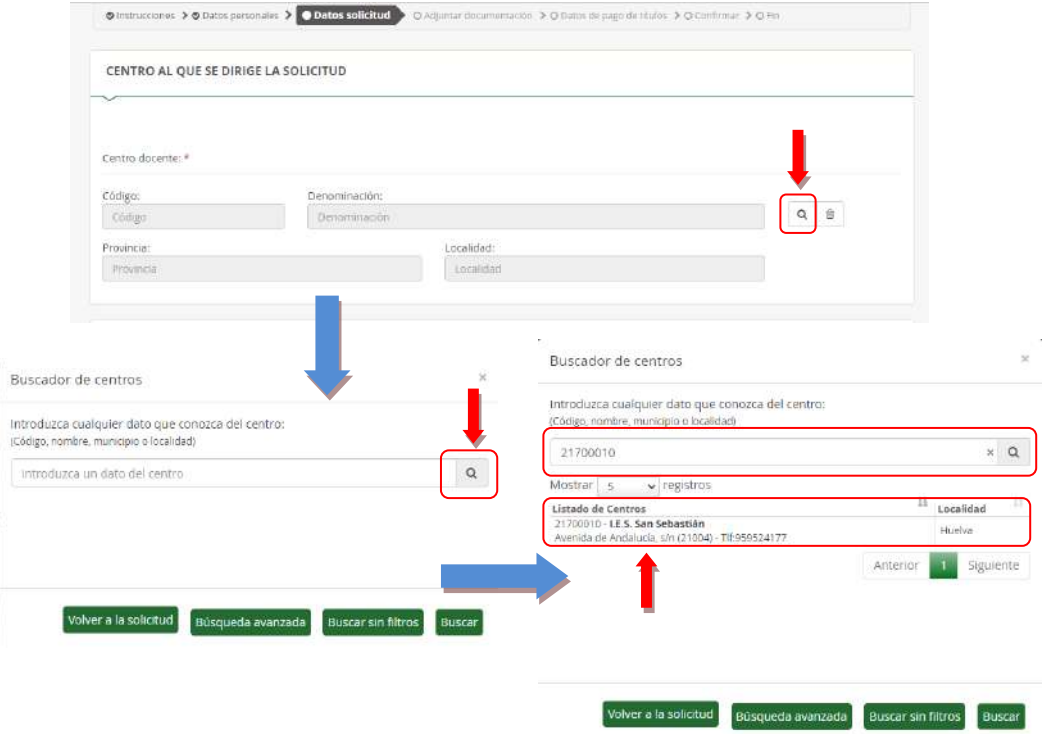

- 9. Se mostrarán los datos del centro educativo seleccionado y las titulaciones que has obtenido en dicho centro.
- 10. Marca la titulación que solicitas.
- 11. Y selecciona, si te corresponde, la reducción o exención de tasas de expedición.

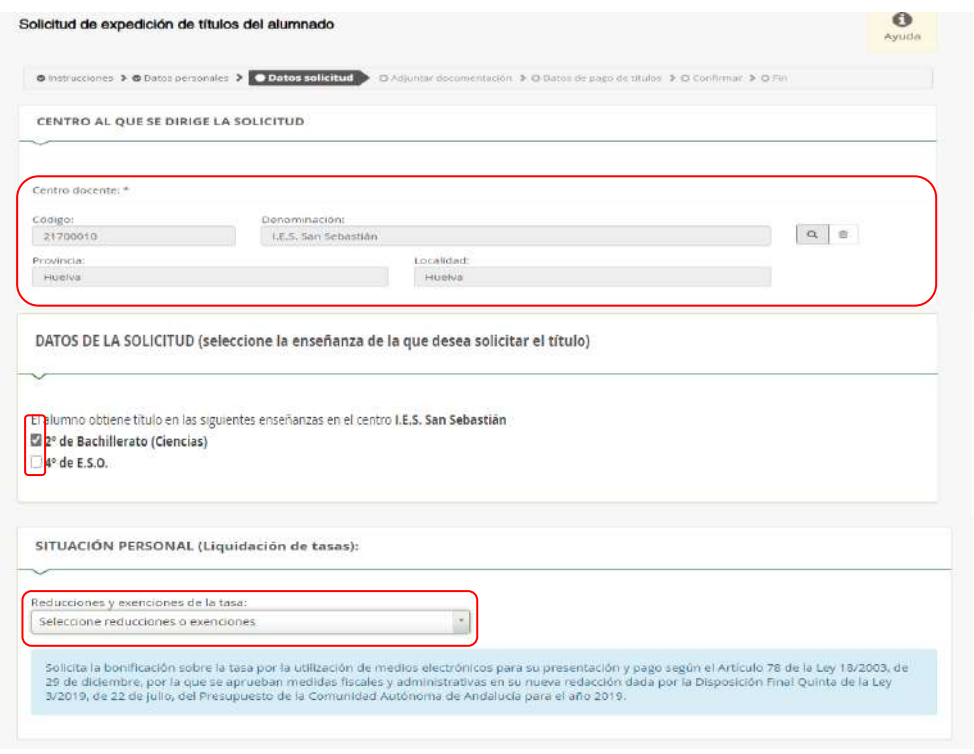

12. Te solicitan el consentimiento para verificar tu identidad y la condición de familia numeras. En caso de NO CONSENTIR, deberás aportar la documentación en el siguiente apartado. Pulsa Siguiente para continuar.

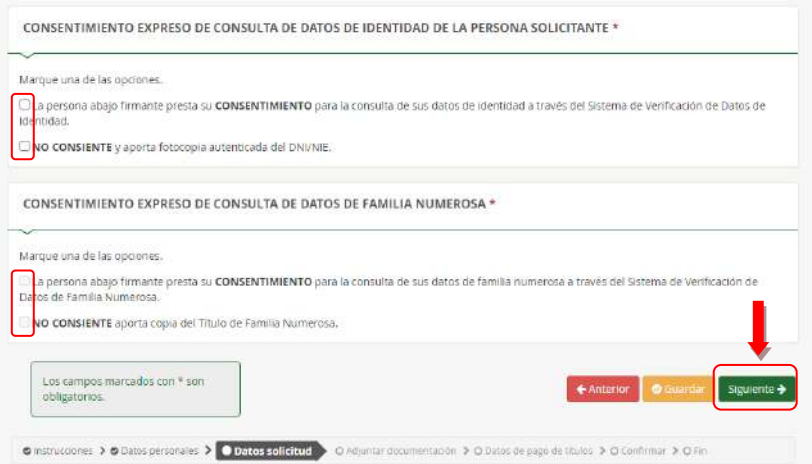

13. Deberás adjuntar la documentación en función de lo marcado en la pantalla anterior. Los documentos subidos, deben estar en formato PDF. Pulsa Siguiente

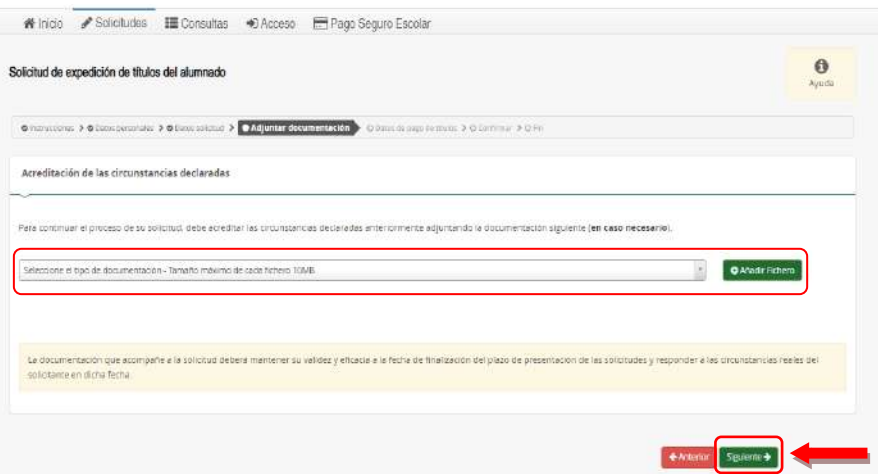

14. Esta pantalla te informa del importe de las tasas que debes abonar, así como del descuento que se aplica por pago telemático. Pulsa en Iniciar pago simplificado. (Ten a mano la tarjeta bancaria)

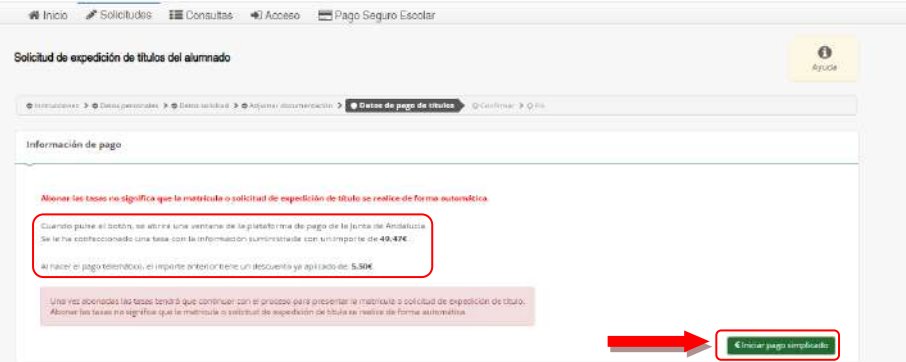

15. Se inicia el pago con tarjeta bancaría. Rellena los campos y pulse en Aceptar. Te informan que el pago se ha realizado y que debes continuar con el proceso. Pulsa en Siguiente.

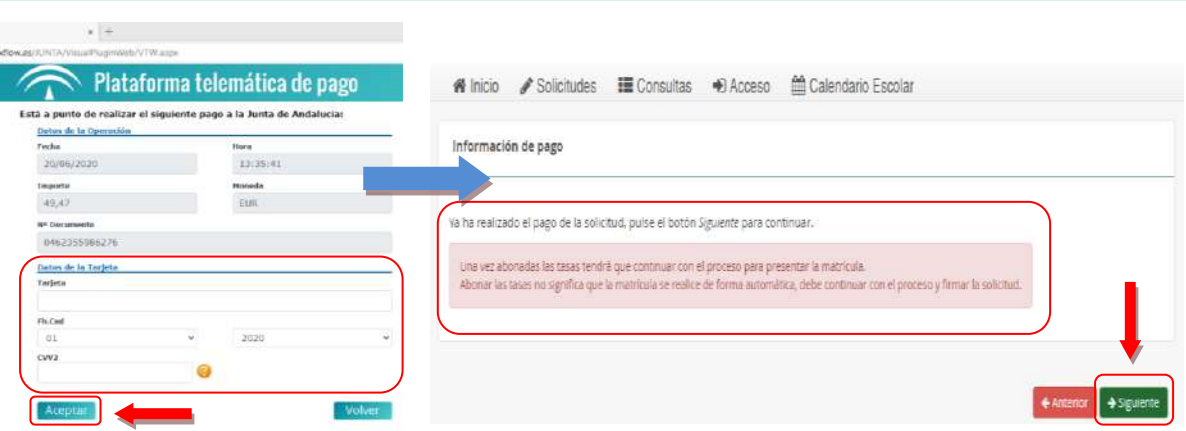

16. Revisa el borrador y pulsa en Firmar y presentar la solicitud. Debes introducir el número de móvil donde recibirás un SMS con un código. Pulsa Aceptar.

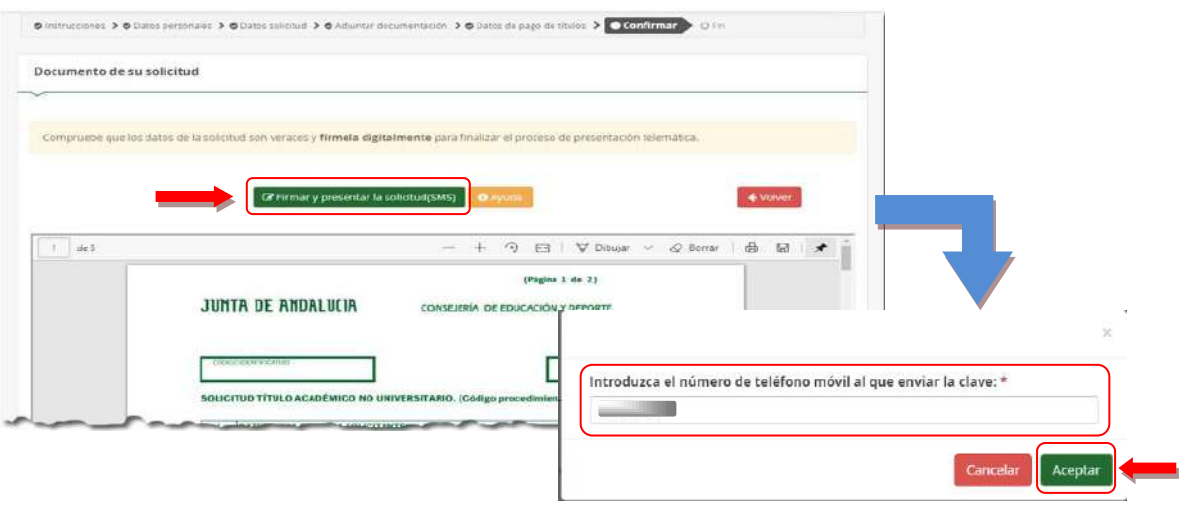

17. Introduce el código recibido, pulsa Firmar y la solicitud quedará presentada. Guarda una copia de tu solicitud en PDF, pulsa en Descarga de la solicitud.

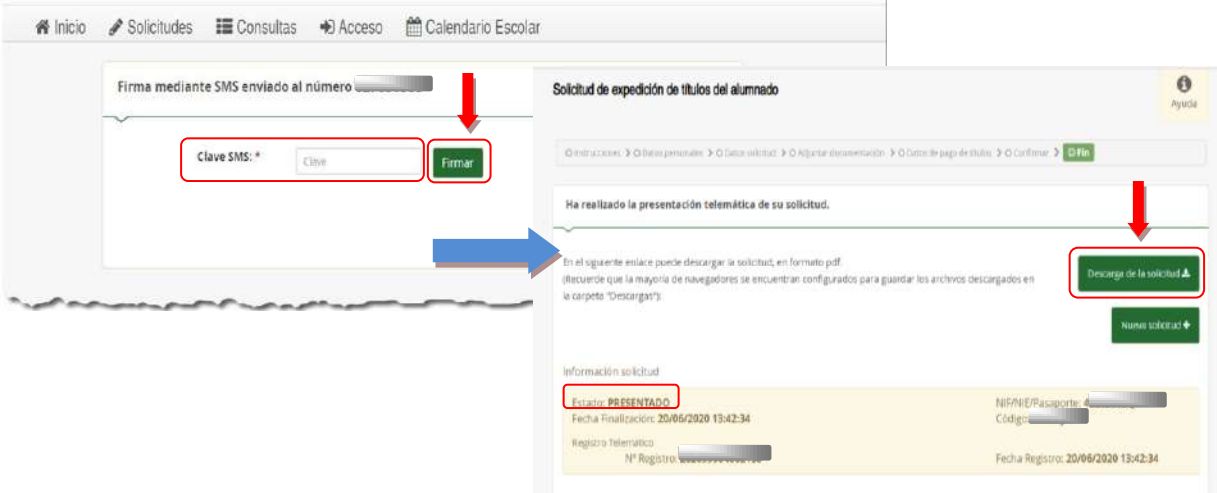

# **Cómo solicitar el título de Bachillerato y FP**

A diferencia de la ESO, en que la expedición de títulos se realiza de oficio por el centro educativo sin que tenga que ser solicitada por los alumnos, en las enseñanzas postobligatorias (bachillerato y ciclos formativos) los títulos **sí** deben ser solicitados por los alumnos, previo pago de las tasas correspondientes.

## **¿Cómo se solicita un título?**

1. Para solicitar tu título debes cumplimentar e imprimir el **modelo 909** de autoliquidación de tasas de la Junta de Andalucía, el cual está disponible online en Internet en :

[https://www.juntadeandalucia.es/economiayhacienda/apl/surnet/views/index.jsp](http://www.juntadeandalucia.es/economiayhacienda/apl/surweb/modelos/modelo046/046.jsp)

- 2. En el apartado OBLIGADO AL PAGO, se deben cumplimentar los datos personales y de domiciliación del solicitante.
- 3. En el apartado DATOS GENERALES, se debe marcar la casilla AUTOLIQUIDACIÓN. En el cuadro de texto situado debajo se indica el tipo de título que se solicita. Se escribirá la fecha en la que se va a realizar la liquidación. En el código territorial pueden utilizarse los desplegables y seleccionar en código órgano territorial CONSEJERÍA DE EDUCACIÓN, en Código provincia, Granada y en Código centro, I.E.S. Diego de Siloé. En

concepto de pago se indicará el código 909 o bien se utilizará el desplegable y se seleccionará TASA POR EXPEDICIÓN DE TÍTULOS ACADÉMICOS Y PROFESIONALES.

- 4. El resto del documento será impreso mecánicamente por la entidad bancaria en el momento de realizar el ingreso.
- 5. Una vez realizado el pago, la entidad bancaria se queda con una de las copias del modelo (el talón de cargo); le entregará al solicitante el ejemplar para el interesado y el ejemplar para la Administración, los cuales llevará al centro. El ejemplar para la Administración se lo queda el centro. El ejemplar para el interesado le será sellado por el centro, sirviéndole de resguardo de solicitud.
- 6. Junto con el modelo 046 se presentará una fotocopia del DNI por ambas caras

## **Tasas y exenciones por expedición de Títulos Académicos**

- Título de bachillerato: 56,07 €
- Título de Formación Profesional Grado Superior: 56,07 €
- Los alumnos que pertenezcan a **Familias Numerosas de Categoría General**, pagarán sólo el 50% de las cantidades anteriores. Presentarán en el centro una copia de la Tarjeta de Familia Numerosa en vigor.
- Los alumnos que pertenezcan a **Familias Numerosas de Categoría Especial** están exentos (no tienen que pagar tasas). En estos casos, no

hay que presentar modelo 909, tan solo la fotocopia del DNI y una fotocopia de la Tarjeta de Familia Numerosa en vigor.

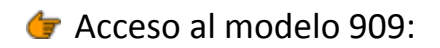

[https://www.juntadeandalucia.es/economiayhacienda/apl/surnet/views/index.jsp](http://www.juntadeandalucia.es/economiayhacienda/apl/surweb/modelos/modelo046/046.jsp)

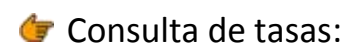

[https://www.juntadeandalucia.es/organismos/economiahaciendayfondoseuropeos/areas/tributos-juego/](https://www.juntadeandalucia.es/organismos/economiahaciendayfondoseuropeos/areas/tributos-juego/tributos/paginas/cuotatrib_titulos.html) tributos/paginas/cuotatrib\_titulos.html